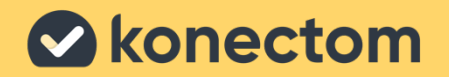

# **Instruções de utilização**  Konectom

Exclusivamente para investigação clínica

March, 2023 **Portuguese (PT)** - Rev. 2.0

# **Vamos começar**

Dependendo do seu estudo, ser-lhe-á pedido que utilize Konectom no seu telefone pessoal ou no seu telefone do estudo.

## **Como transferir a aplicação no meu telefone pessoal?**

## **Utilize este código QR Ou diretamente da loja**

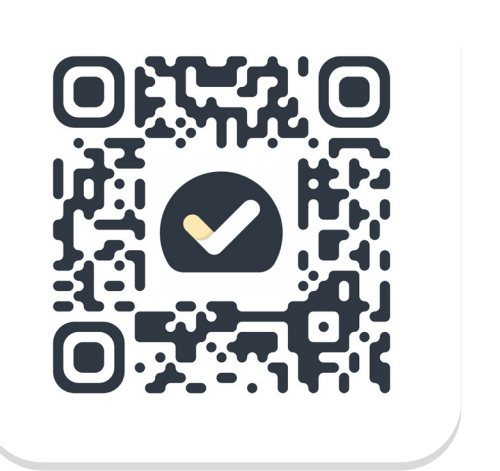

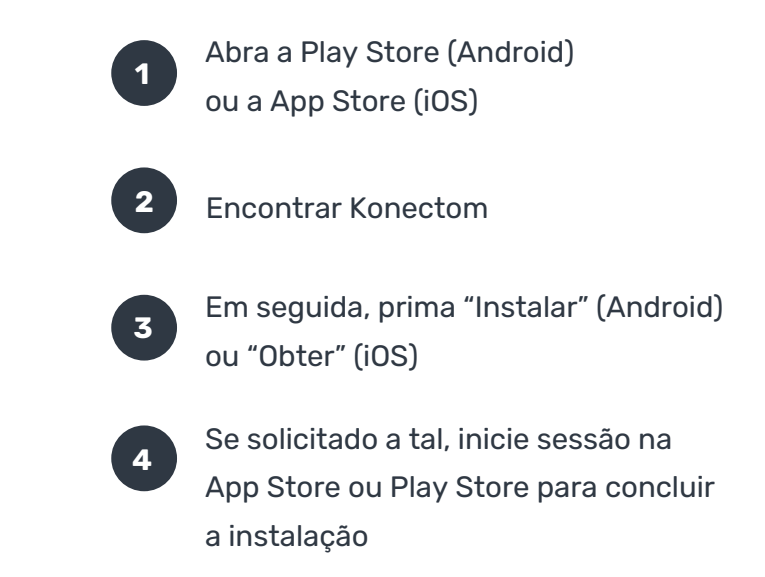

## **Como utilizar o meu iPhone dedicado ao estudo?**

## **Para desbloquear o telefone**

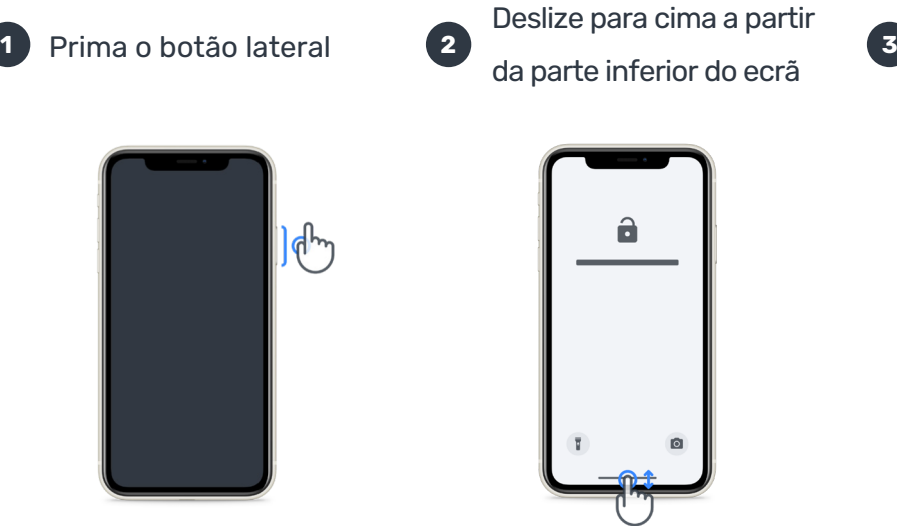

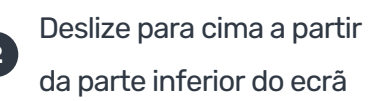

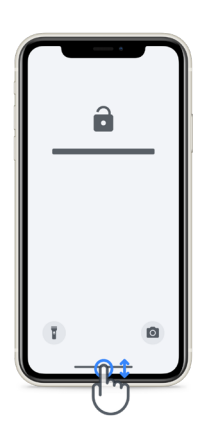

Introduza o código de passe

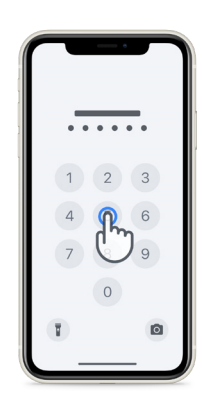

## **Para iniciar a aplicação**

toque no ícone

## **Para bloquear o telephone**

prima o botão lateral

## **Para ajustar o volume**

prima os botões do lado esquerdo

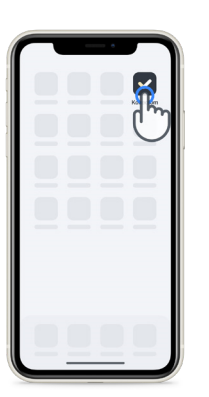

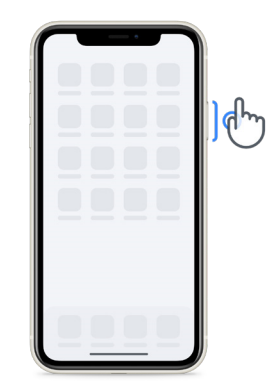

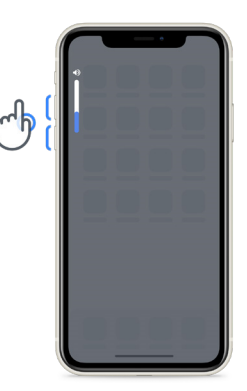

Certifique-se de que carrega o iPhone regularmente e tem bateria suficiente antes de realizar as atividades.

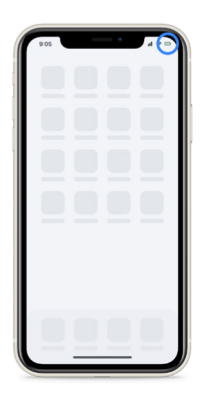

## **O que é Konectom?**

**1**

**9**

A Konectom é uma aplicação para smartphone que contém várias atividades que pode fazer por si mesmo.

## **Porquê usar Konectom?**

A tecnologia móvel tem um grande potencial para melhorar a forma como os profissionais de saúde avaliam as funções neurológicas e prestam cuidados. Ao utilizar o Konectom, irá ajudar os profissionais de saúde e investigadores a avaliar esta potencial avaliação. Obrigado por utilizar a aplicação!

## **Advertências e Precauções**

- Realize as atividades num ambiente seguro e silencioso, sem distrações.
- **2** Certifique-se de que tem espaço suficiente, escolha uma superfície nivelada livre de obstruções para evitar fadiga desnecessária ou risco de lesão, durante as atividades de Equilíbrio e meia-volta e Caminhada diária.
- **3** Se utilizar um cinto de corrida para realizar quaisquer testes, certifique-se de que o telefone está seguro antes de começar.
- **4** Tenha em atenção que, antes de iniciar a atividade Caminhada diária, o acesso ao GPS do Smartphone tem de ser permitido.
- **5** Se sentir algum desconforto durante a realização dos testes, interrompa imediatamente a atividade e consulte o médico do estudo clínico.
- **6** Não utilize a Konectom enquanto estiver a realizar outras atividades (por exemplo, conduzir, falar com outras pessoas) ou num ambiente ruidoso (por exemplo, comboios, restaurantes).
- **7** Não realize as atividades antes de compreender as instruções.
- **8** Não peça à família ou amigos para experimentar a aplicação e realizar as atividades Konectom, pois isso pode afetar os dados recolhidos.
	- A Konectom não fornece quaisquer recomendações ou conclusões relacionadas com o diagnóstico ou tratamento.

## **Atividades Konectom**

Dependendo do seu protocolo do estudo, poderá não lhe ser pedido que realize todas as atividades abaixo

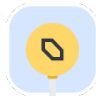

### **Símbolos e números**

Mede a sua capacidade de processar informações. É-lhe pedido que faça corresponder, o mais rapidamente possível, símbolos e números de acordo com as informações fornecidas na atividade.

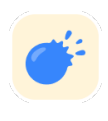

## **Beliscar balões**

Mede a sua capacidade de agarrar pequenos objetos com os dedos. Precisa de apertar o máximo de balões possível durante 30 segundos.

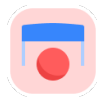

### **Desenhar uma forma**

Mede a sua capacidade de mover o dedo indicador de forma rápida e precisa. É-lhe pedido que desenhe um conjunto de formas no seu smartphone o mais rapidamente e com a maior precisão possível.

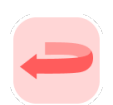

## **Equilíbrio e meia-volta**

Mede a sua capacidade de se equilibrar e dar meias-voltas. Para o equilíbrio, é-lhe pedido que permaneça imóvel durante 30 segundos. Para a inversão de marcha, é-lhe pedido que caminhe 5 passos e dê meia-volta completa pelo menos 5 vezes.

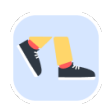

## **Caminhada diária**

Mede a sua capacidade de andar durante muito tempo. É-lhe pedido que caminhe ao ar livre com o seu smartphone o mais rápido e o mais longe possível durante 6 minutos.

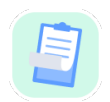

### **Inquéritos**

É-lhe pedido que preencha inquéritos e questionários para compreender a sua perceção da sua saúde.

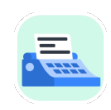

### **Copiar palavras**

Mede a sua capacidade de escrever de forma rápida e precisa num smartphone. É - lhe pedido que copie uma série de palavras apresentadas no ecrã durante 60 segundos.

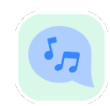

## **Vocalizar**

Mede a sua capacidade de fala motora oral através de uma sequência de atividades. É-lhe pedido que mantenha uma nota e, em seguida, repita uma palavra polisilábica o máximo de vezes possível.

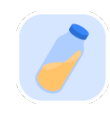

## **Rotação do pulso**

Meça a sua capacidade de rodar o pulso. É-lhe pedido que rode o pulso enquanto mantém o braço direito o mais rápido possível e com a melhor amplitude possível durante 7 segundos.

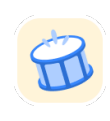

## **Tocar Tocar**

Mede a sua capacidade de tocar de forma rápida e precisa num smartphone. É – lhe pedido que toque alternadamente com dois dedos no ecrã do seu telefone o máximo de vezes possível.

## **KonectomTM**

Konectom™ destina-se a ser utilizada como uma ferramenta de autoavaliação para quantificar objetivamente as funções motoras e cognitivas e os seus compromissos associados a perturbações neurológicas.

Konectom™ não fornece quaisquer recomendações ou conclusões relacionadas com o diagnóstico ou tratamento.

## **Utilização operacional**

## **Modo de demonstração**

O modo Demo pode ser utilizado para demonstrar a utilização do Konectom sem recolher quaisquer dados e sem limitação no número de testes executados. Está acessível enquanto o utilizador ainda não tem sessão iniciada no Konectom

Este modo pode ser utilizado pela equipa de Profissionais de Saúde para demonstrar como utilizar o Konectom.

Para iniciar uma atividade, deslize para a esquerda ou para a direita para escolher uma das atividades propostas.

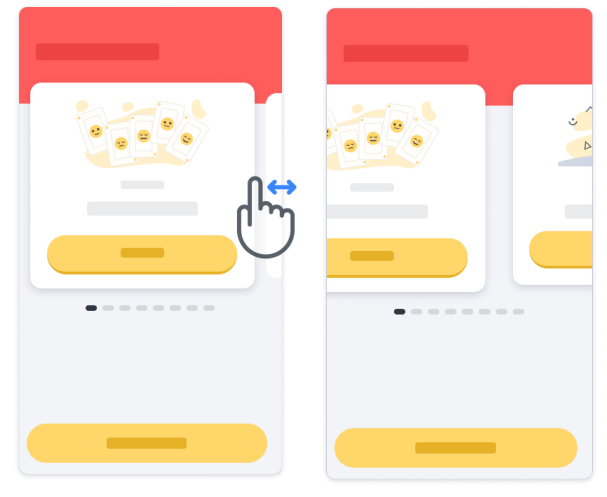

Em seguida, clique no botão Iniciar amarelo para iniciá-lo.

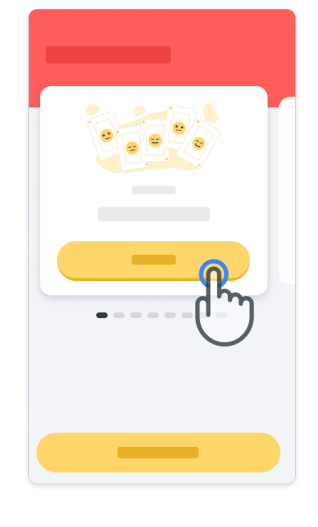

Receberá orientação sobre as instruções de cada atividade e sobre treino da mesma antes de realizar a atividade sozinho. A atividade pode ser interrompida a qualquer momento usando o botão de saída  $\mathbb D$ .

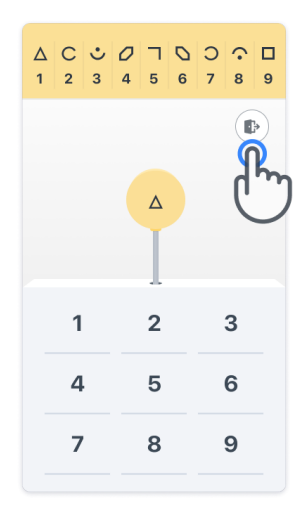

## **Iniciar sessão**

No modo Demo, clique no botão amarelo Log In (iniciar sessão) na parte inferior do ecrã. Utilize a ID do doente e o código de ativação fornecidos pelo profissional de saúde para iniciar sessão. As suas credenciais estão localizadas no Cartão de Credenciais impresso, fornecido pelo Profissional de Saúde durante a sua integração na aplicação Konectom. Também pode encontrar neste cartão o contacto do investigador do estudo

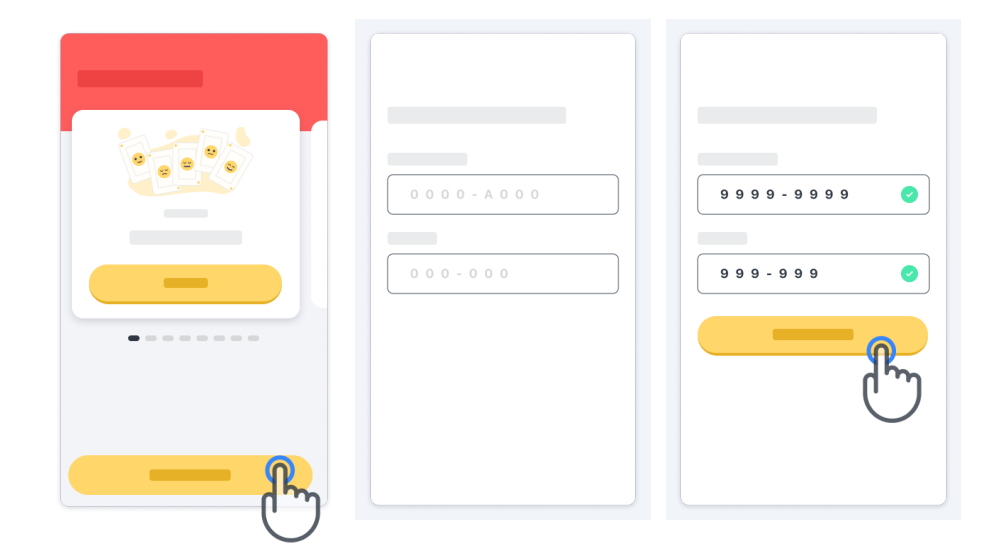

#### **Utilizar a página inicial**

O carrossel de atividades na página inicial pode ser utilizado para selecionar a atividade a realizar deslizando para a esquerda ou para a direita. Inicie a atividade com o botão Iniciar do cartão de atividade.

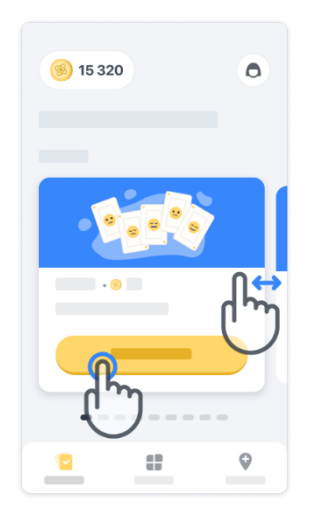

## **Realizar a atividade**

Na primeira vez que selecionar a atividade, receberá uma orientação sobre a atividade e ser-lhe-á oferecida a possibilidade de realizar uma execução de treino passo a passo antes de executar a atividade real.

Assim que a atividade for realizada, pode optar por regressar à página inicial  $(x)$  ou iniciar outra atividade  $\rightarrow$ .

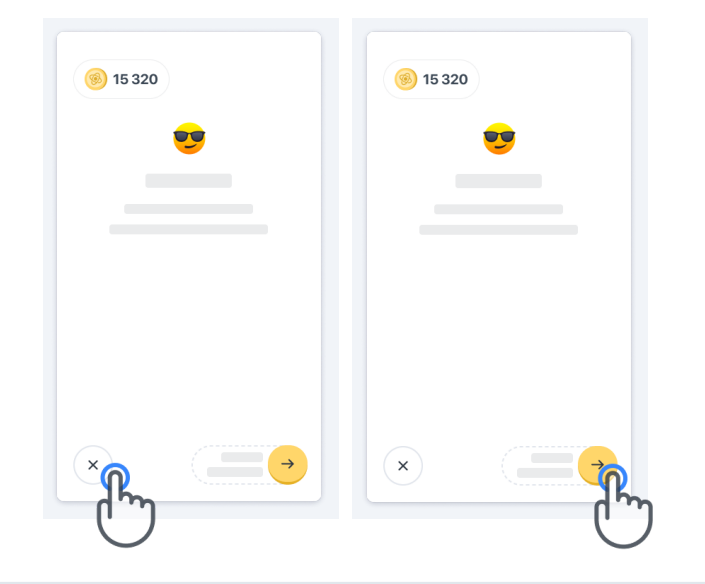

Tenha em atenção que o treino passo a passo está disponível na aplicação para as primeiras execuções das atividades. Para poder realizar a prática novamente, o utilizador tem de terminar sessão e iniciar sessão utilizando as mesmas credenciais fornecidas.

Assim que as atividades estiverem concluídas, serão listadas na secção "Concluído" da página inicial.

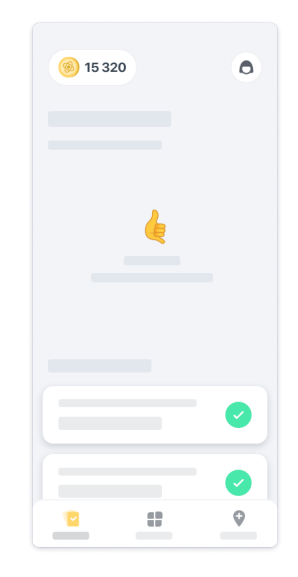

### **Prática atividades de Equilíbrio e Meia-Volta e Caminhada Diária**

Durante as atividades de Equilíbrio e meia-volta e Caminhada diária, pode colocar o telemóvel num cinto de corrida posicionado no centro da parte inferior das costas ou no bolso se não tiver um cinto de corrida.

Pode utilizar um dispositivo de assistência e/ou ortótico, conforme necessário

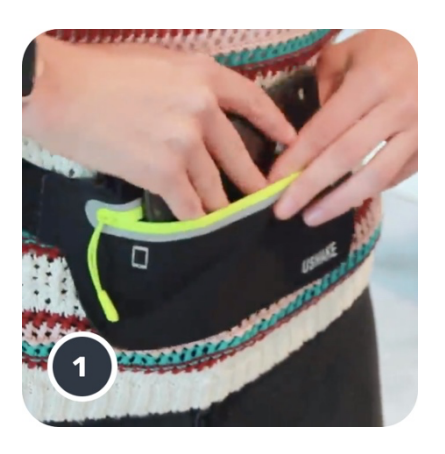

**Primeiro, coloque o cinto de corrida em torno da cintura, insira o telemóvel e feche o fecho de correr.**

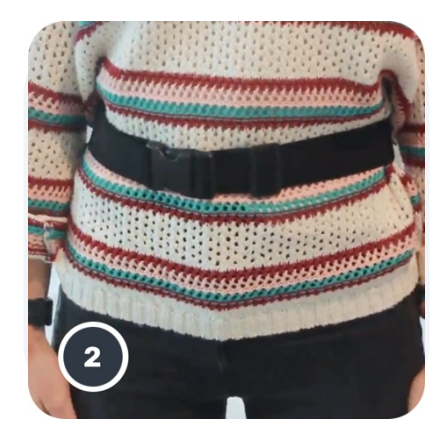

**Em seguida, coloque o cinto de corrida à volta da sua cintura para que o telemóvel fique centrado na parte inferior das costas.**

## **Acesso ao modo na clínica**

O modo na clínica só está disponível para profissionais de saúde

Os profissionais de saúde podem aceder ao modo na clínica na barra de menus, a partir da página inicial. É necessário um código específico para iniciar sessão.

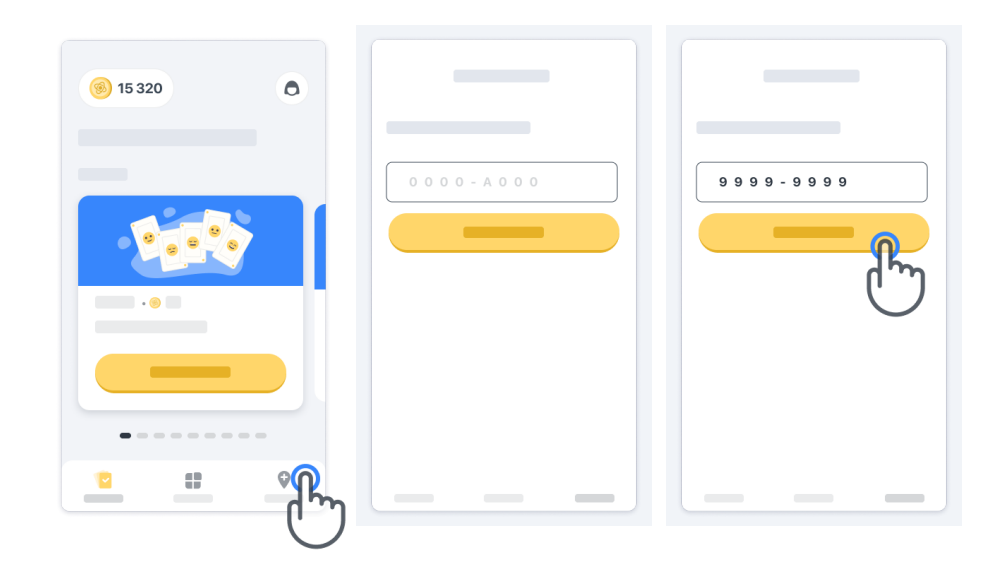

Para sair do modo na clínica, basta selecionar outro item da barra de menus.

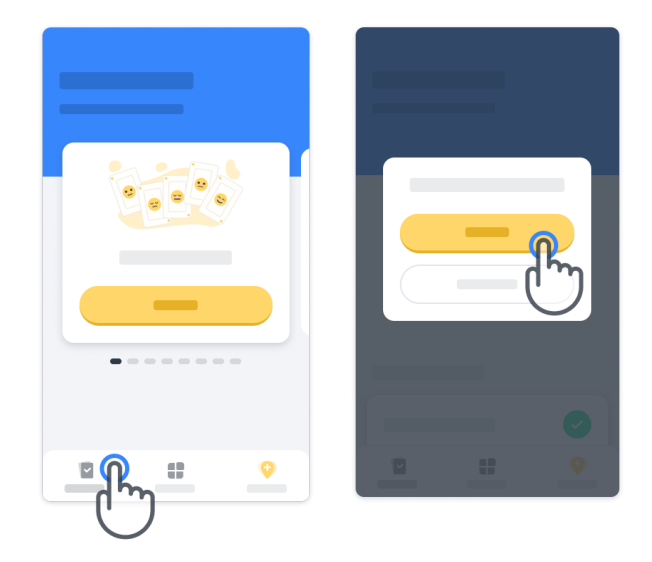

#### **Compreender os pontos**

No canto superior esquerdo da página inicial, verá um contador de pontos; esses pontos chamam-se *pontos de ciência*.

Sempre que concluir uma atividade, receberá alguns pontos de ciência. Representam a sua contribuição para a investigação científica graças à sua participação no estudo. Os pontos de ciência não se baseiam no seu desempenho, mas apenas na sua capacidade de concluir o teste.

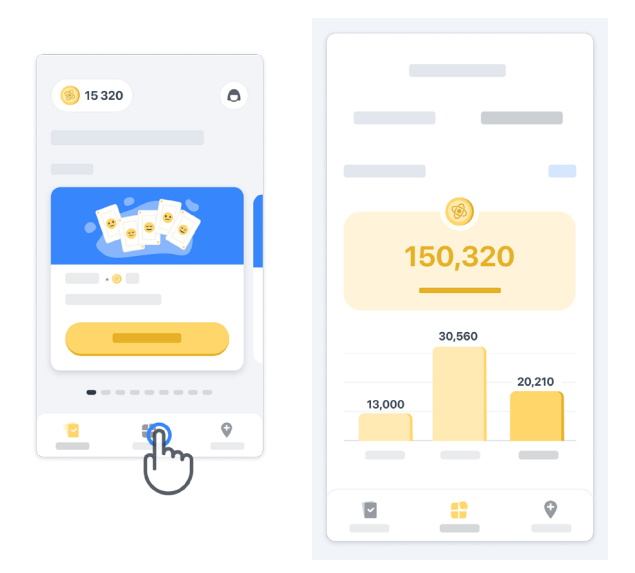

#### **Personalizar a sua aplicação**

Pode personalizar a sua aplicação com o seu pseudónimo clicando em "O seu pseudónimo" na página inicial. Pode alterá-lo a qualquer momento na sua página de Perfil. Nota: Estas informações são armazenadas apenas no seu telemóvel e não podemos aceder-lhes.

Clique em "O seu pseudónimo" para o editar e, em seguida, clique em qualquer ponto da página inicial para guardar e fechar o teclado.

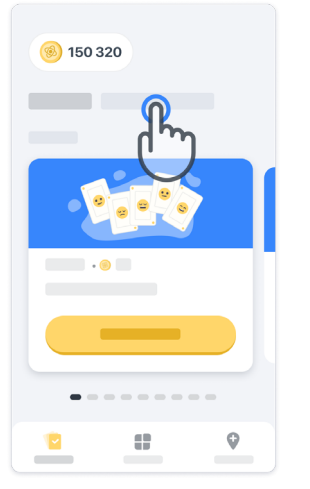

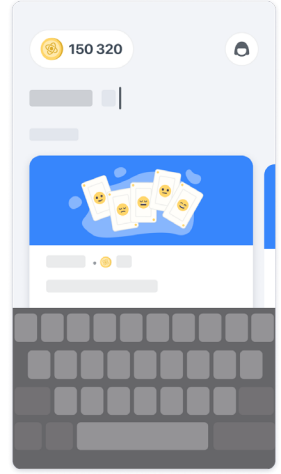

Em qualquer altura durante o estudo, pode editá-las clicando no ícone (d) do perfil e, em seguida, no botão editar  $\bullet$ .

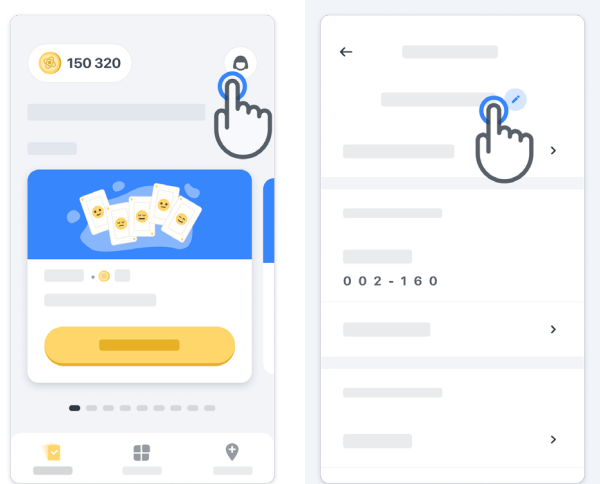

### **Obtenha respostas às suas perguntas**

Durante o estudo, poderá ter perguntas sobre o Konectom ou sobre um problema técnico. Tenha em atenção que pode encontrar muitas informações na secção de Ajuda do seu perfil.

Pode aceder à secção de ajuda clicando no ícone do perfil  $\left( \bigodot \right)$ .

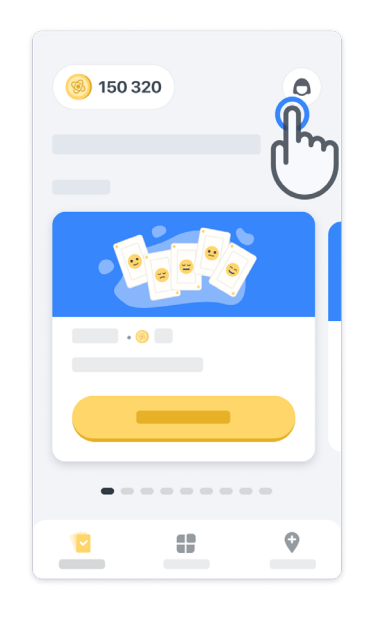

Se pretender comunicar quaisquer problemas técnicos ou realizar outros comentários relativamente à aplicação, pode utilizar o formulário em "Contacte-nos" (esta funcionalidade não está disponível para todos os utilizadores).

Se esta secção não estiver disponível para si, contacte o seu coordenador do estudo.

## **Permanecer ligado**

.

Os dados Konectom são transferidos automaticamente para o servidor quando a ligação à Internet está disponível.

Pode concluir as atividades do Konectom offline, mas recomendamos vivamente que permaneça online.

Se for apresentada uma faixa vermelha na parte superior do seu ecrã, significa que precisa de ligar o seu telemóvel à Internet.

Primeiro, verifique se p modo de voo não está ativo  $\overrightarrow{e}$  e se o modo Wi-Fi está ativo  $\widehat{\overrightarrow{e}}$ 

Se a sua ligação Wi-Fi não funcionar corretamente, certifi que-se de que a ligação móvel está LIGADA.

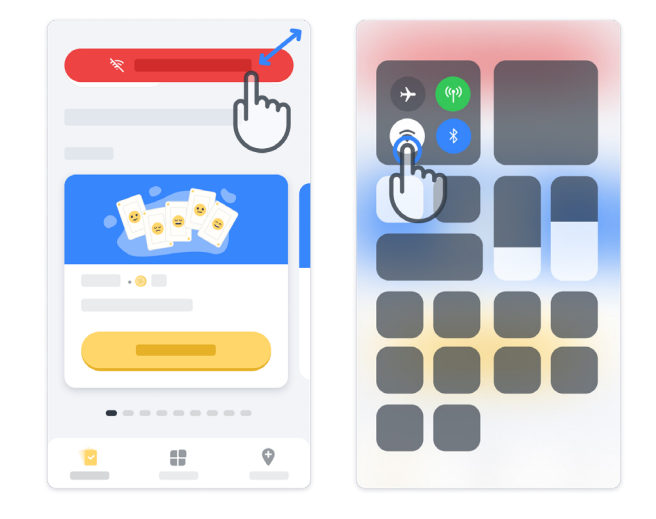

## **Manter a aplicação atualizada**

Por vezes, uma versão mais recente da aplicação pode estar pronta para si. Quando vir este ecrã, certifique-se de que tem uma boa ligação à Internet e atualize a sua aplicação.

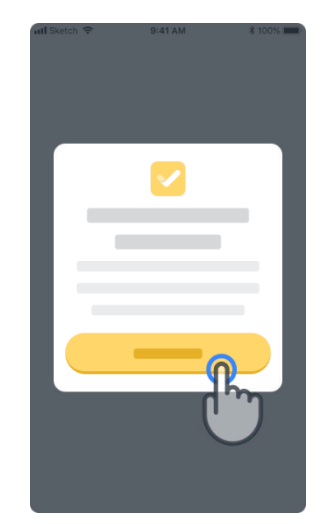

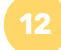

## **Terminar sessão**

O utilizador pode terminar sessão no Konectom acedendo à secção de Perfil. Para aceder à secção de Perfil, clique no botão Perfil localizado na parte superior direita da página inicial. Quando o utilizador estiver na secção de Perfil, desloque-se para baixo na página para ver o botão Terminar sessão.

Tenha em atenção que o botão Terminar sessão não está disponível para todos os utilizadores.

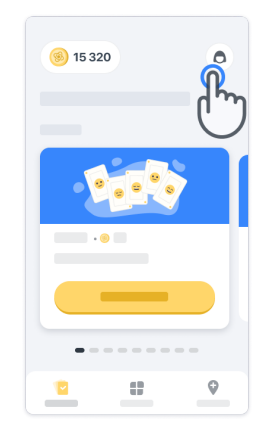

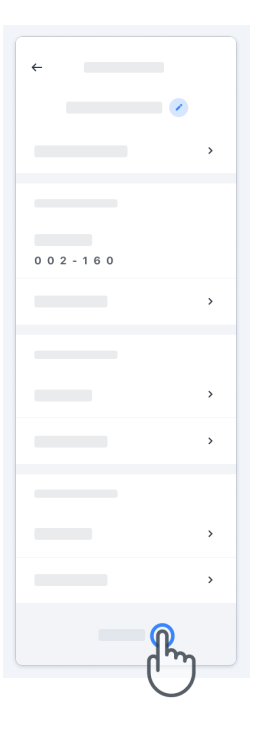

## **Requisitos de hardware**

Aplicação Konectom

A aplicação móvel Konectom deve ser instalada num smartphone que tenha acesso à Internet/Wi-Fi (necessário para transferir e atualizar a aplicação e para carregar dados apenas para o servidor), armazenamento sufi ciente disponível e uma fonte de alimentação adequada para utilização.

A aplicação móvel Konectom deve ser utilizada nos seguintes smartphones disponíveis comercialmente:

- iPhone com pelo menos a versão iOS 13 ou superior.
- Smartphone com Android pelo menos a versão 8.0 ou superior.
- Hardware de smartphone, incluindo sensores IMU (unidade de medição inerte (IMU) e GPS (Sistema de Posicionamento Global), conforme confi gurado originalmente fora da prateleira.

## **Contacto**

## **Fabricante Legal**

Biogen Digital Health Inc. 225 Binney St, Cambridge, MA 02142, USA

## **Símbolos**

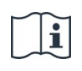

Consulte as instruções de utilização eletrónicas

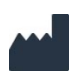

Informações do fabricante

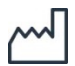

Data de lançamento do software de fabrico

# **Obrigado!**

por fazer parte da Aventura Konectom

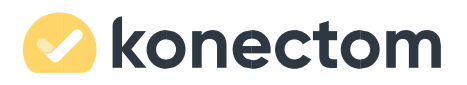